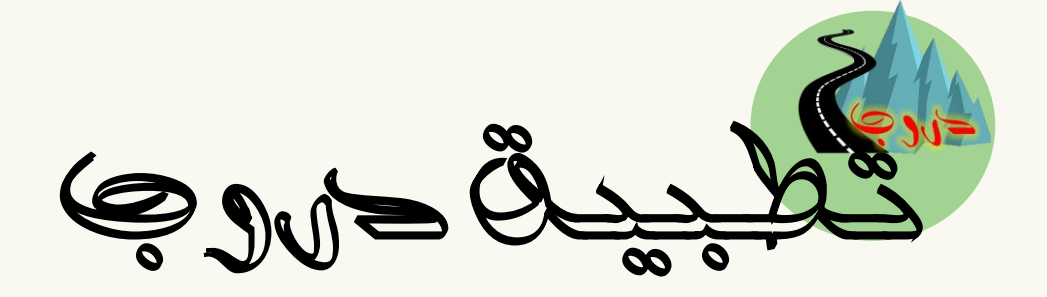

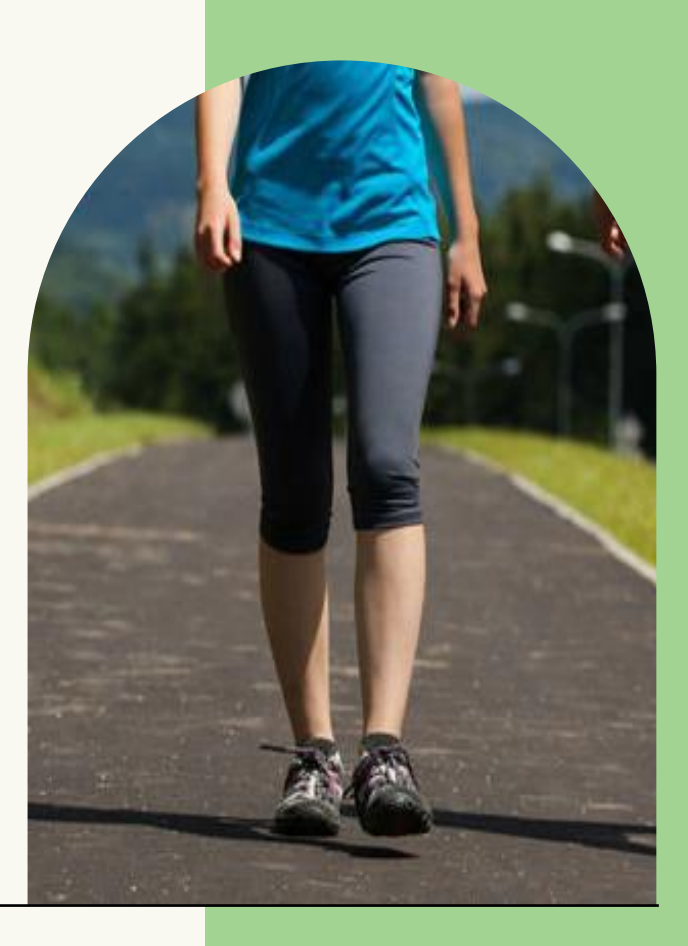

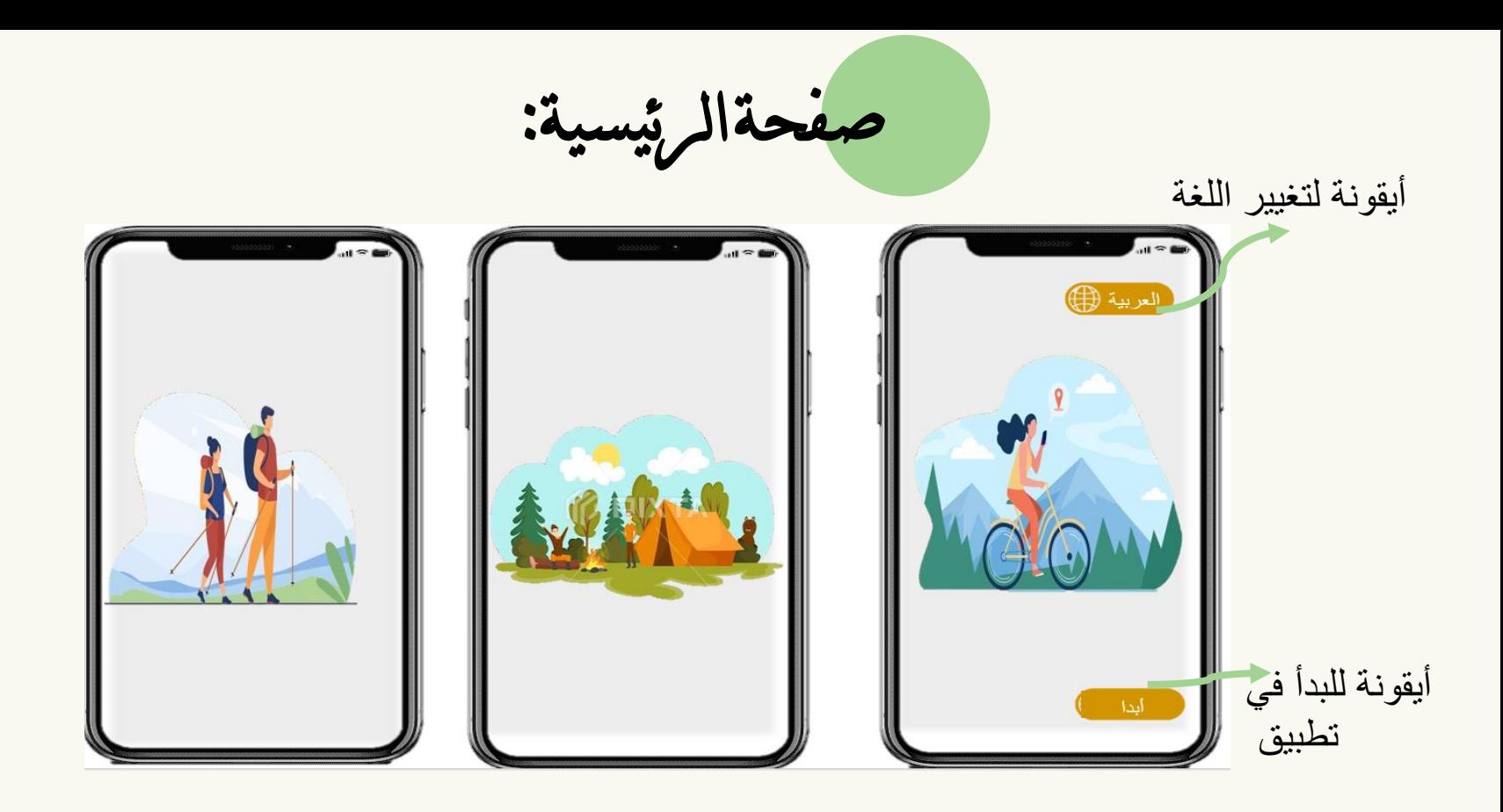

**عند فتح تطبيق ستظهر شرائح متحركة تلقائيا تظهر بها صور تلخص للمميزات للتطبيق** 

تسجيل دخول:

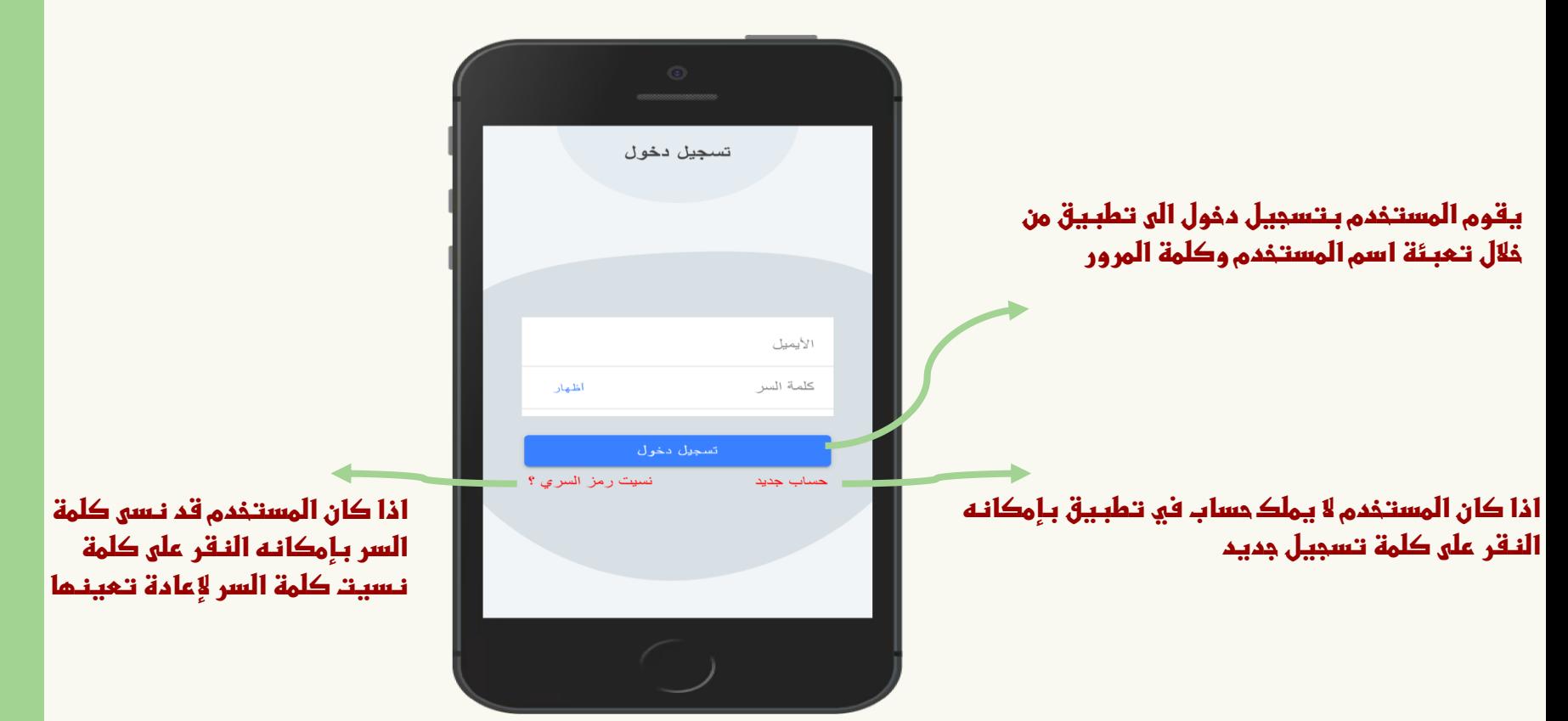

تسجيل جديد:

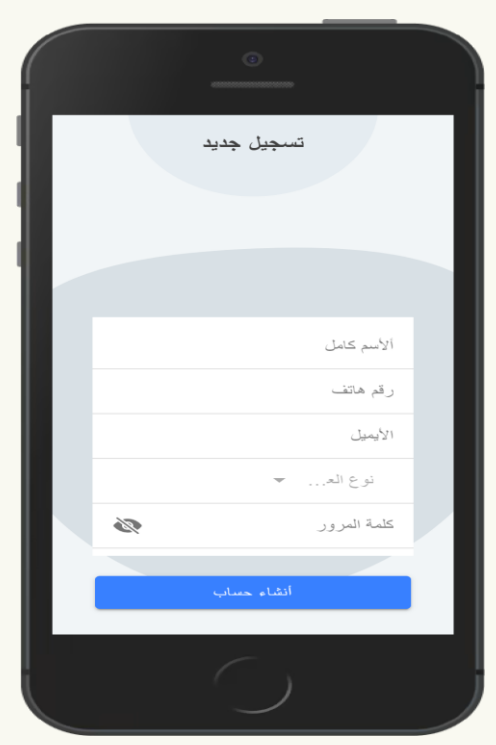

**اذا كان المستخدم جديد فيمكنه بتعبئة بيانات تسجيل في تطبيق واالختيار نوع العضوية حيث انه في تطبيق يوجد نوعين للعضوية وهم المستخدم والفرق/الشركات**

نسيان كلمة السر:

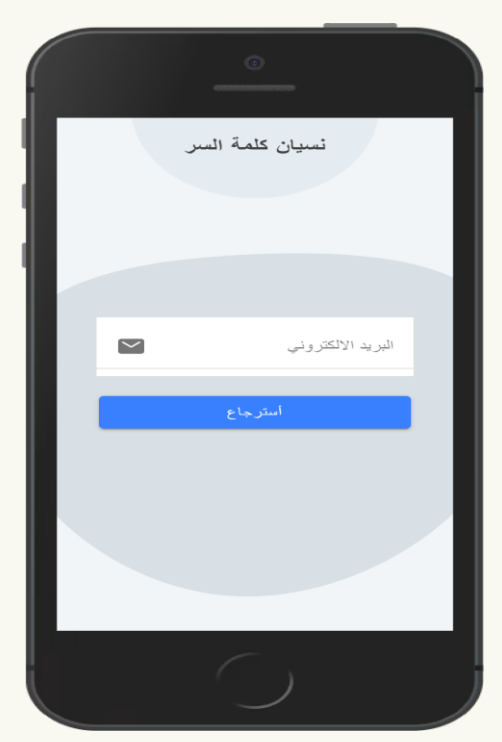

**اذا نسى المستخدم كلمة المرور فيمكنه اعادة تعيينه من خالل كتابة البريد االلكتروني سيتم إرسال رابط إعادة تعيين كلمة المرور إلى بريد االلكتروني الستعادة كلمة مرور**

صفحة الرئيسية )للمسؤول التطبيق(:

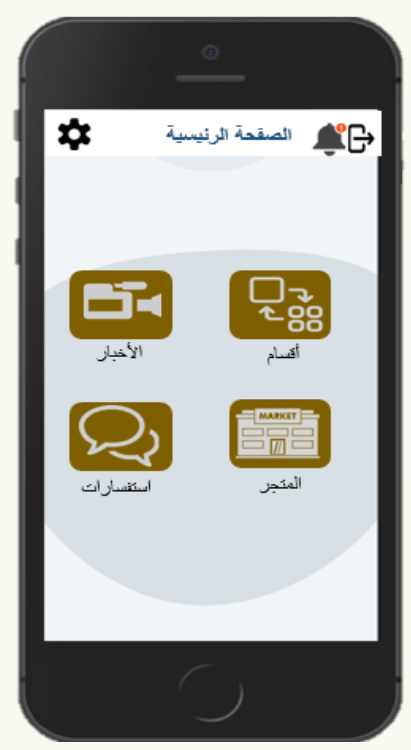

**صفحة الرئيسية للمسؤول التطبيق تظهر من خاللها عديد من مهام فعند نقر بإحدى مهام فينتقل للصفحة المحددة**

صفحة تسجيل قسم:

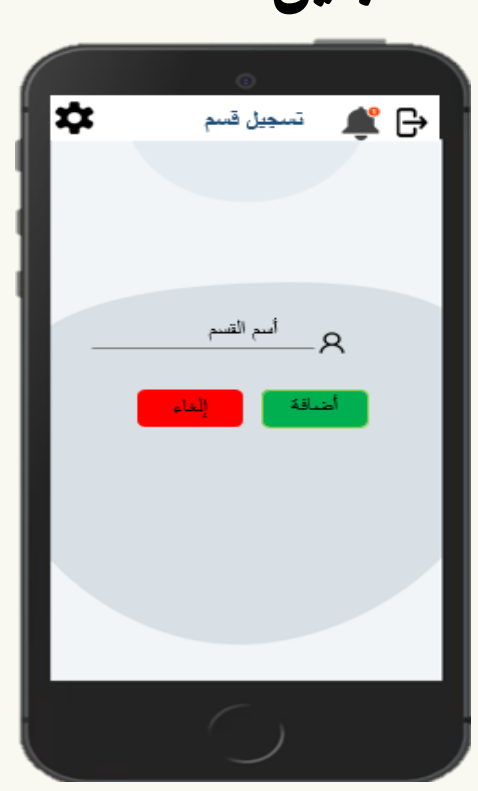

**عند اختيار األقسام سيتمكن من اضافة قسم ، تعديل االسم ،حذف القسم مثل )دراجات هوائية ،مسير جبلي ، تخييم (**

صفحة تسجيل خرب :☞  $\triangle$  B تسجيل خير أسم الفعالية  $\boldsymbol{\beta}$ أسم القسم  $-88$ التعليم التعفيذ<br>التعليم التعليم التعفيذ<br>التحكم التوصف أضافة

**عند اختيار األخبار سيتمكن من اضافة األخبار،تعديل الخبر او حذفه**

صفحة املتجر:

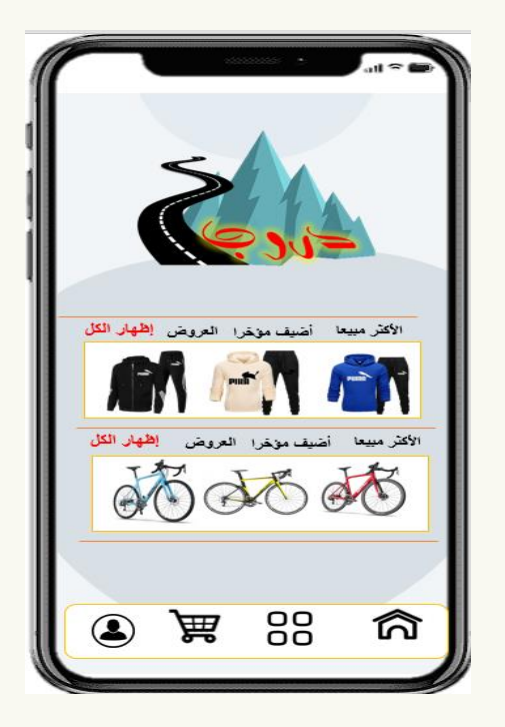

**عند اختيار المتجر سيتمكن من اداره المتجر**

صفحة الرئيسية )للفرق(:

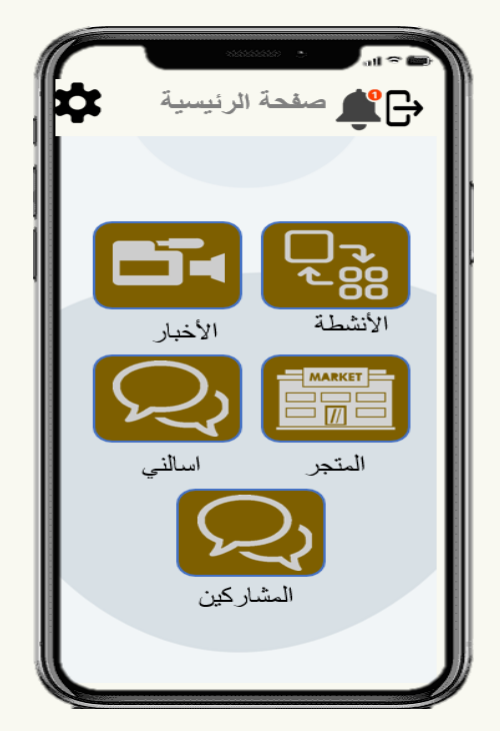

**صفحة الرئيسية للفرق تظهر من خاللها عديد من مهام فعند نقر بإحدى مهام فينتقل للصفحة المحددة**

صفحة األنشطة والفعاليات: ية الظاهرة للدراجات SYSUMEJ (0) اختيار الموقع كأزيخ fiii الوصف K سعر الاشتراك  $\overline{\mathbb{S}^{\mathbb{A}}_{\ell}}$ تحديد درجة صعوبة المسارأضافة

**عند اختيار األنشطة سيتمكن من اضافة فعاليات ، تعديل بيانات فعاليات ،وحذفهم**

صفحة االستفسارات

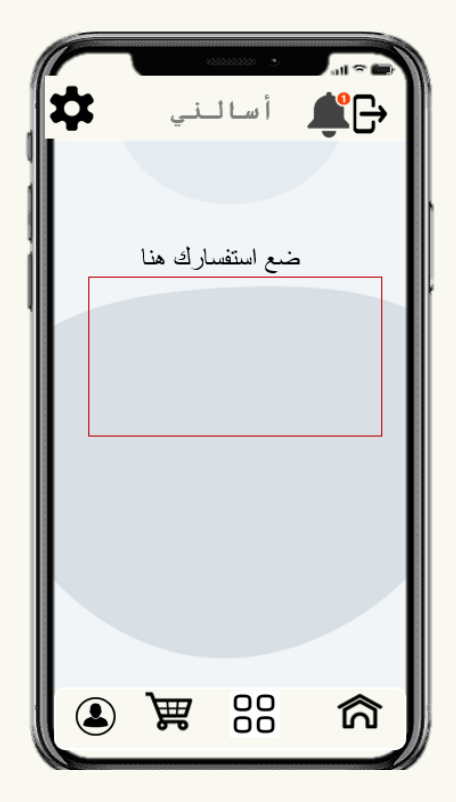

**عند اختيار استفسارات سيتمكن من ارسال استفسارات لإلدارة التطبيق**

صفحة املشاركني

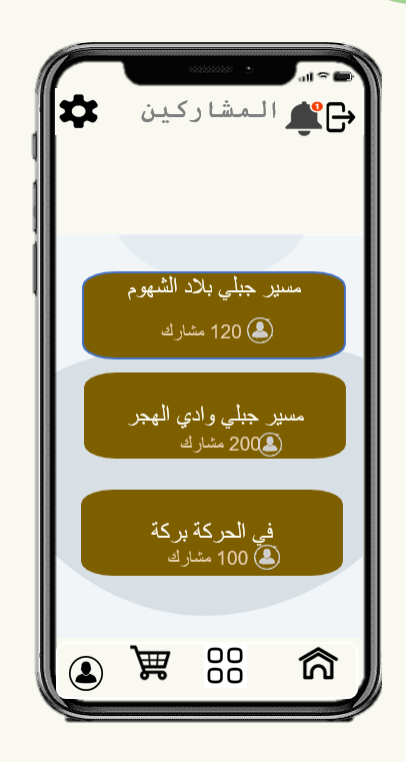

**عند اختيار المشاركين سيتمكن من متابعه بيانات المشتركين وبإمكانه تواصل معهم**

صفحة األخبار: $\ln \circ \blacksquare$ l⇔ أحبار  $\bigoplus$  $\Omega$ خبر 1:مسير جبلي بلاد ال<mark>ش</mark>هو خبر 2:مسير جبلي وادي الهجر خبر 3:في الحركة بركة<br>147 ● 68 篇 品 নি  $\bigcirc$ 

عند اختيار الأخبار الفرق والفعاليات التي تم عملها سابقا ومتابعة الآراء المشتركين وغيرها مع خاصية البحث

صفحة املتجر:

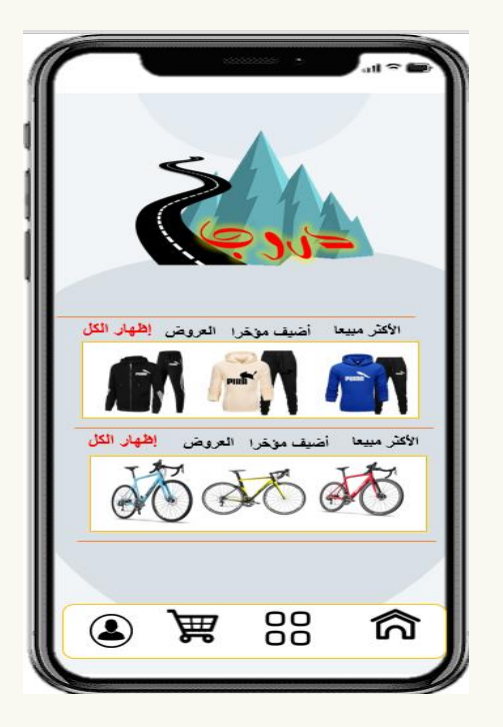

**عند اختيار المتجر سيتمكن من دخول للمتجر وشراء منه بسهولة**

صفحة الرئيسية )للمستخدم(:

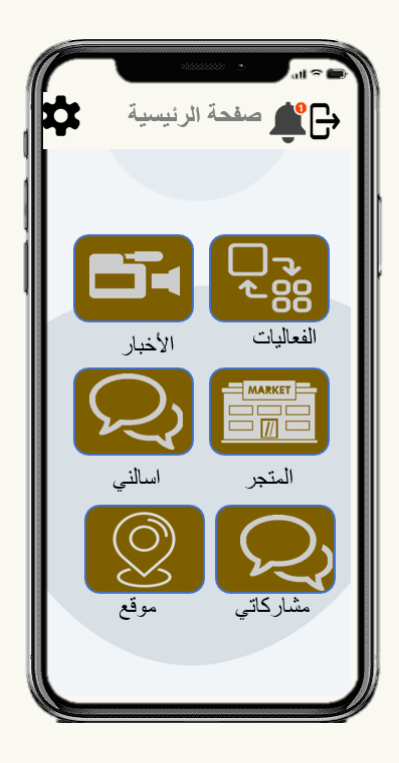

**صفحة الرئيسية للمستخدم تظهر من خاللها عديد من مهام فعند نقر بإحدى مهام فينتقل للصفحة المحددة**

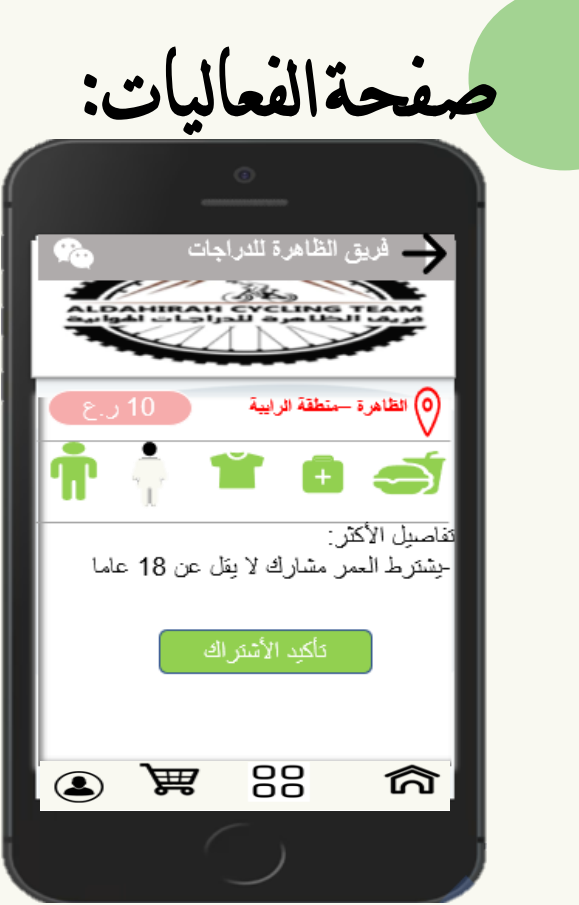

**عند اختيار الفعاليات سيتمكن من متابعة فعاليات وبحث عن فعاليات بطرق عدة مثل )االسعار، مكان ، تاريخ ،جهة المنفذة،صعوبة المسار (**

صفحة األخبار:

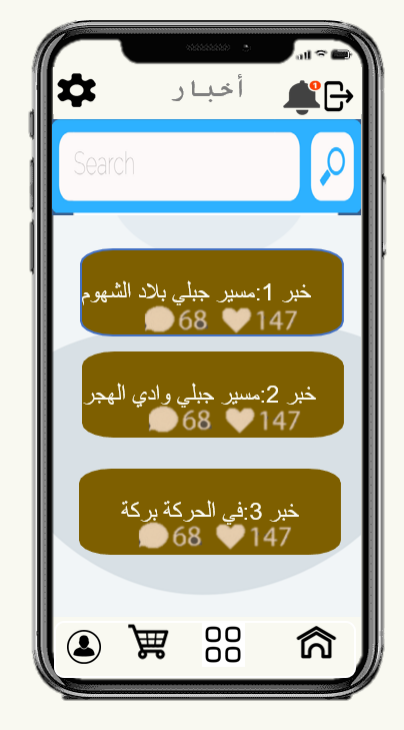

ع*ن*د اختيار الأخبار الفرق والفعاليات التي تم عملها سابـقا ومتابـعة الآراء المشتركين وغيرها مع خاصية البـحث

صفحة مشاركاتي:

✿

5.

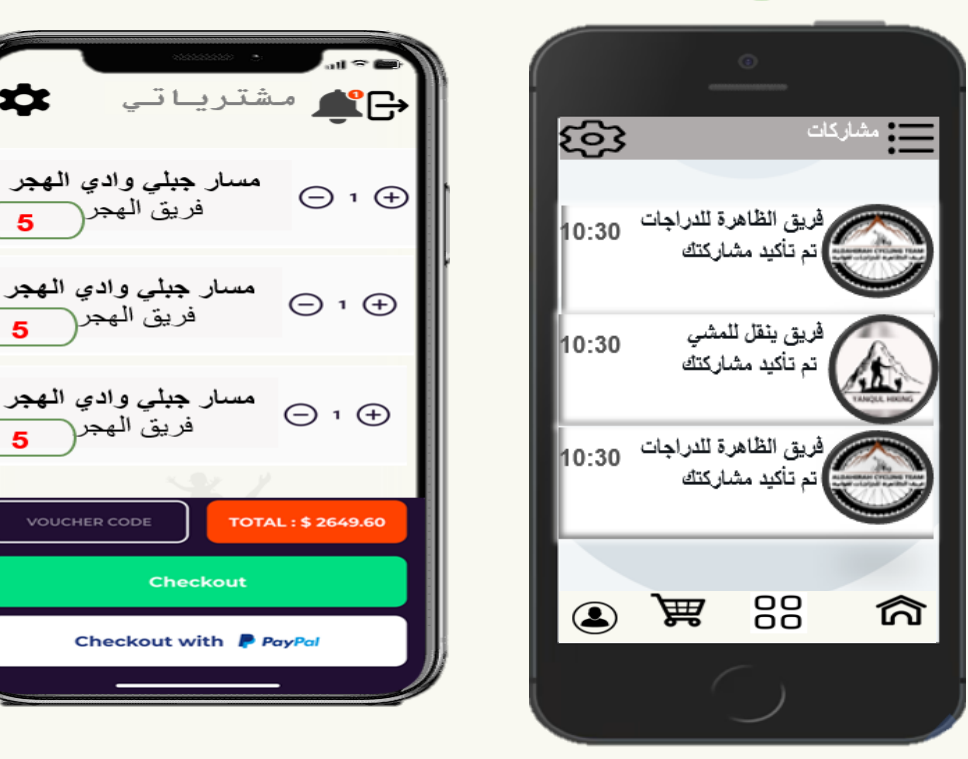

ع*ن*د اختيار مشاركاتي سيتمكن من متابـعه حاله القبـول (تأكيد أو رفض)، مع متابـعة وتـعديل عدد مشاركات

صفحةاملوقع اجلغرايف: CB ☆ الموقع ark spital o  $\ddot{\mathbf{Q}}$  $\ddot{\bullet}$ 88 篇 নি  $\circledcirc$ 

**عند اختيار الموقع بامكان المستخدم بحث عن موقع الجغرافي ومسار مسير جبلي** 

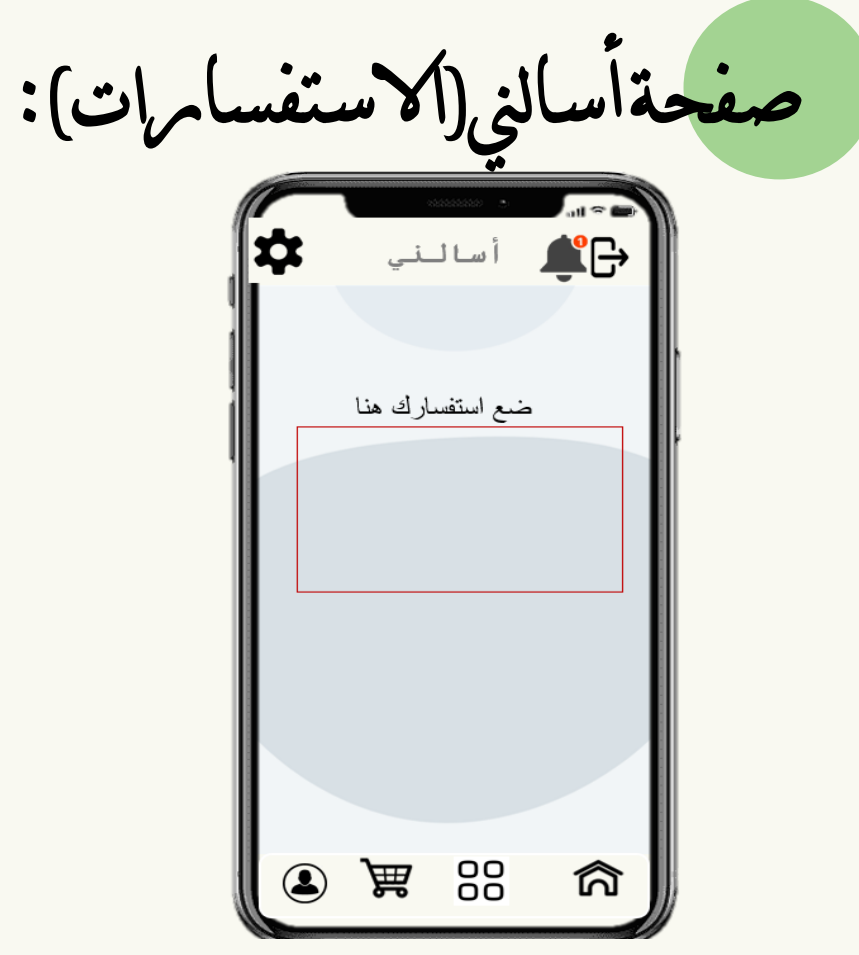

**عند اختيار استفسارات سيتمكن من ارسال استفسارات لإلدارة التطبيق**

صفحة املتجر:

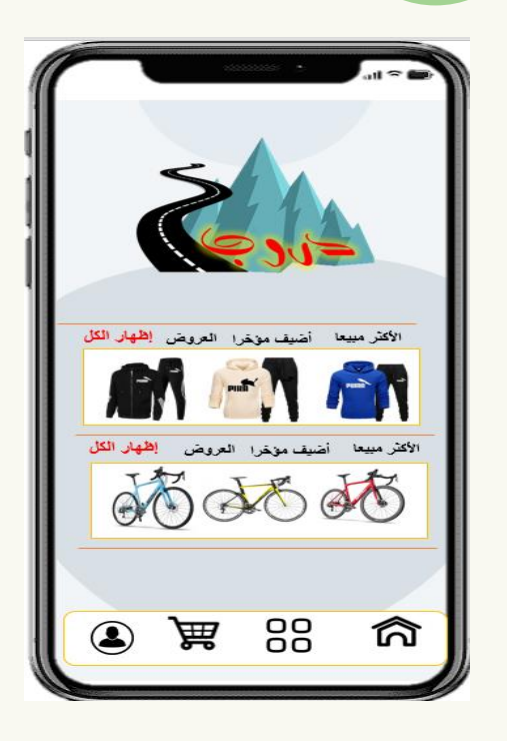

**عند اختيار المتجر سيتمكن من دخول للمتجر وشراء منه بسهولة**

صفحة ملف الشخصي:

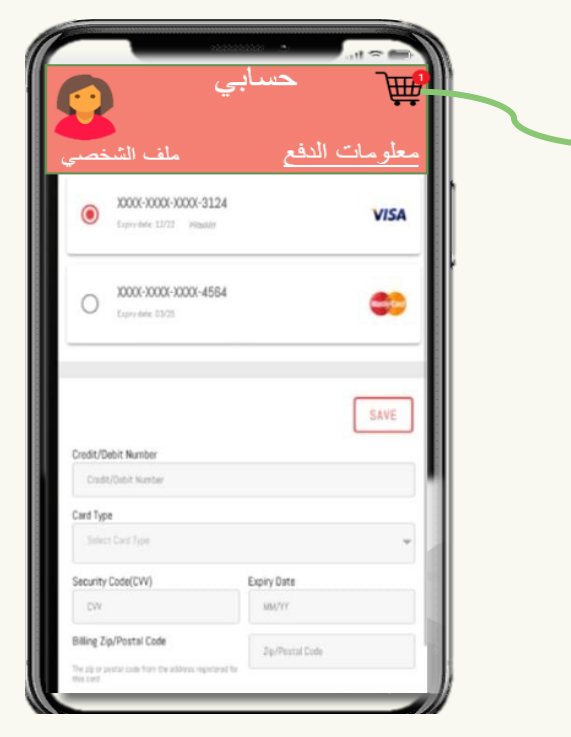

**عند اختيار سلة المشتريات بإمكان متابعه فاتورة الشراء** 

**عند اختيار ملف الشخصي سيتمكن من تعديل بيانات**